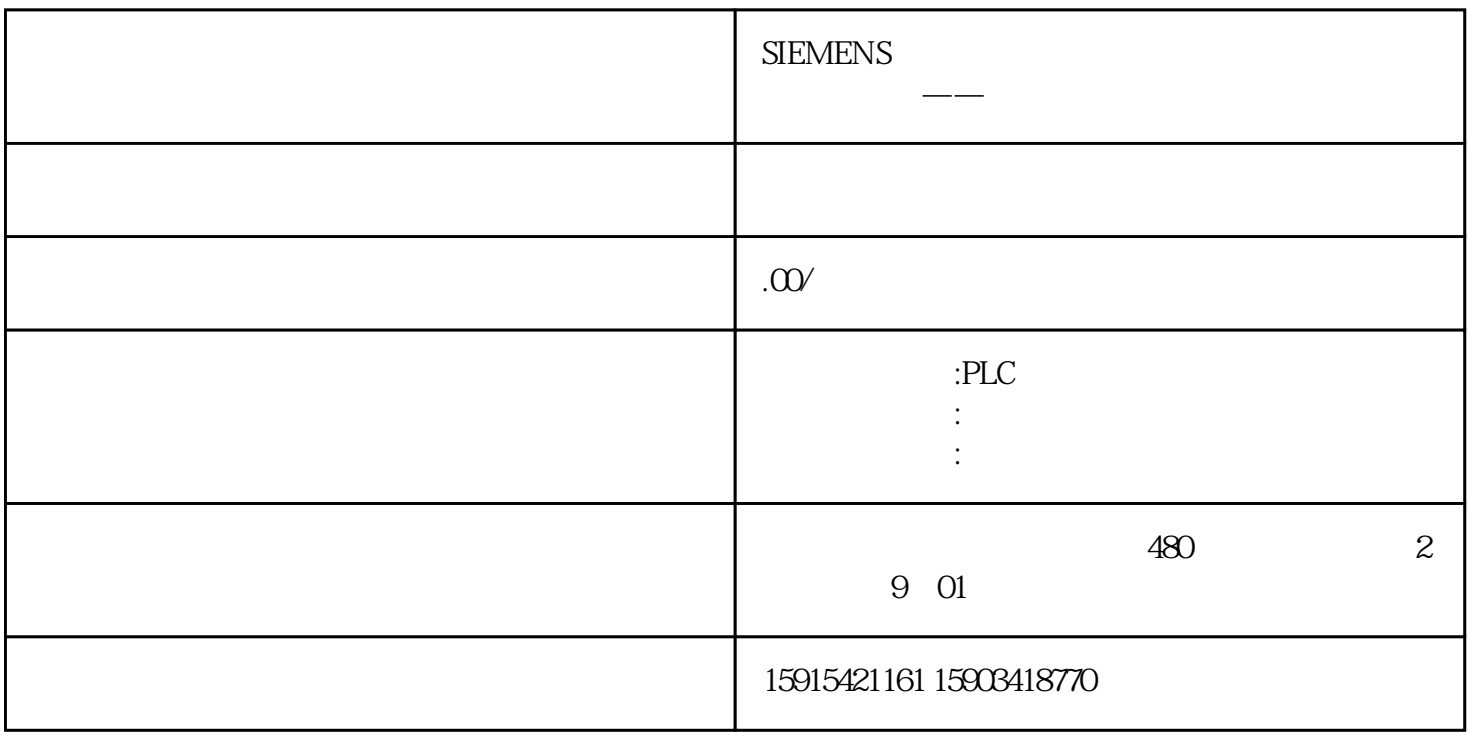

STEP 7 (TIA Portal) V13 STEP 7 (TIA Portal) V13

STEP 7 (TIA Portal) V13 STEP 7

SIMATIC HMI

STEP 7 V5.4 V5.5

**STEP 7V13** 

STEP 7 V13

WinCC (TIA Portal) Professional

TIA Portal SIMATIC

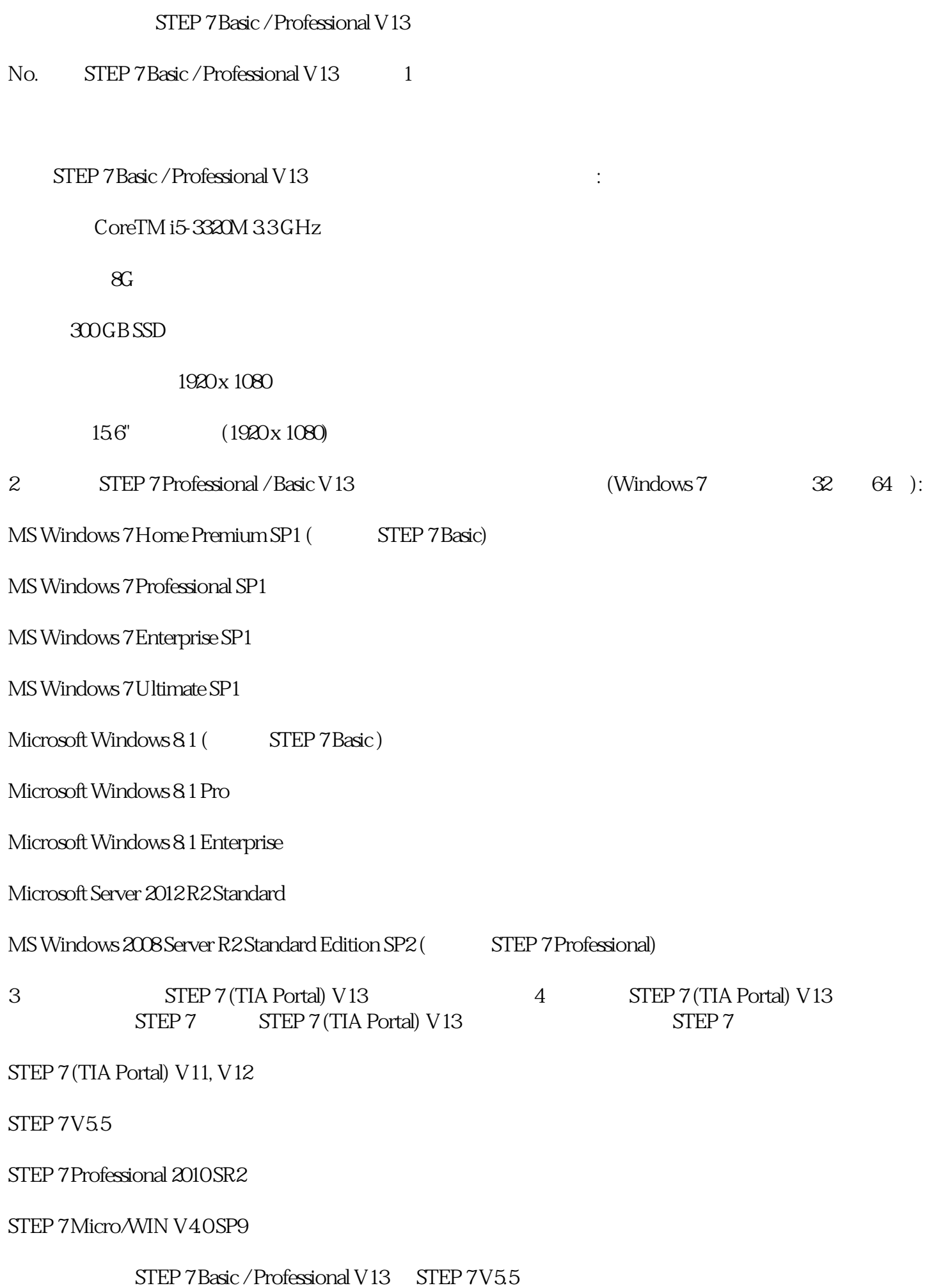

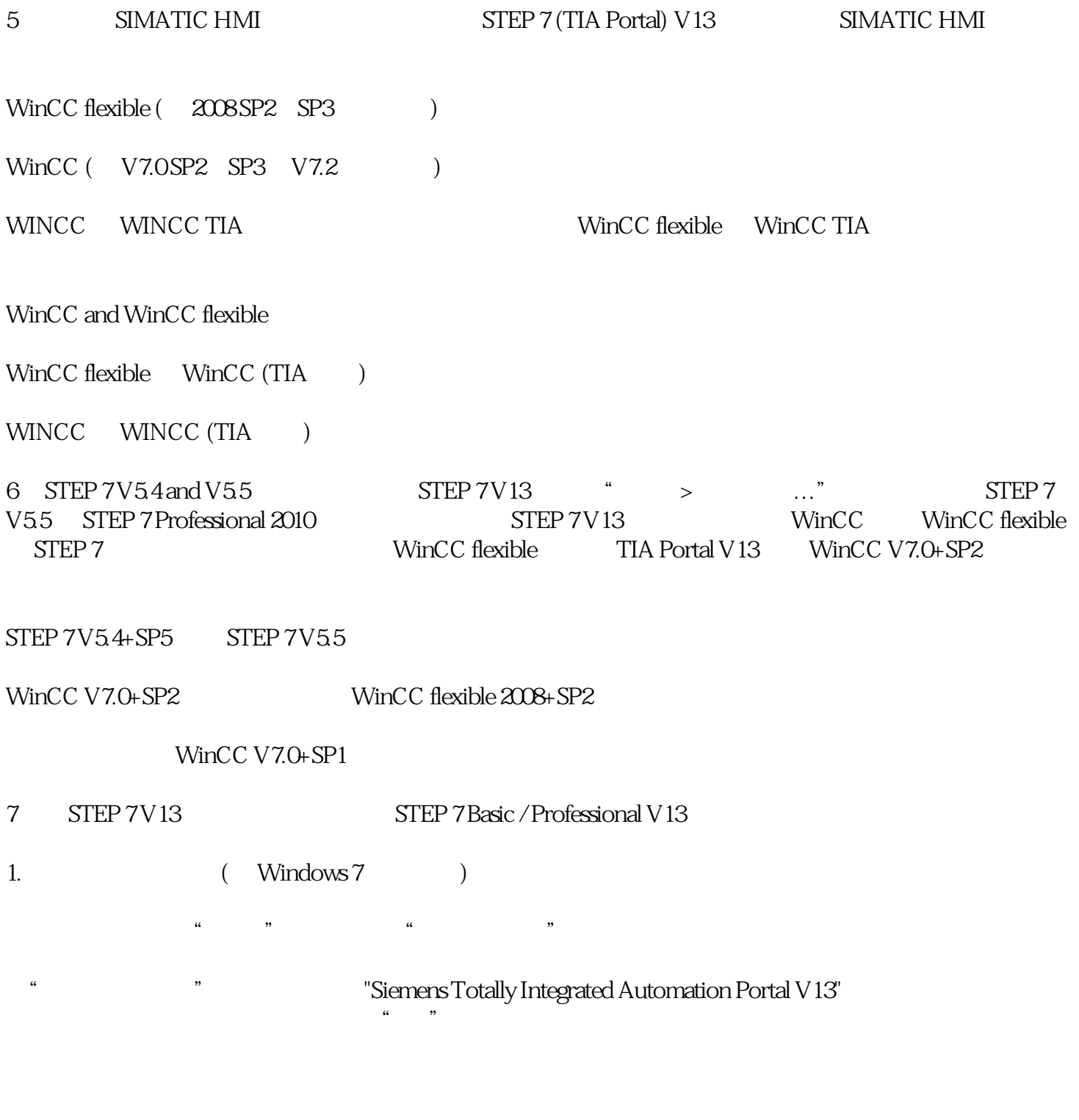

## 2. SIMATIC STEP 7V13

 $S$ TEP 7 $V$ 13

"Start.exe"

选择"卸载"选项,然后点击"下一步〉"按钮。

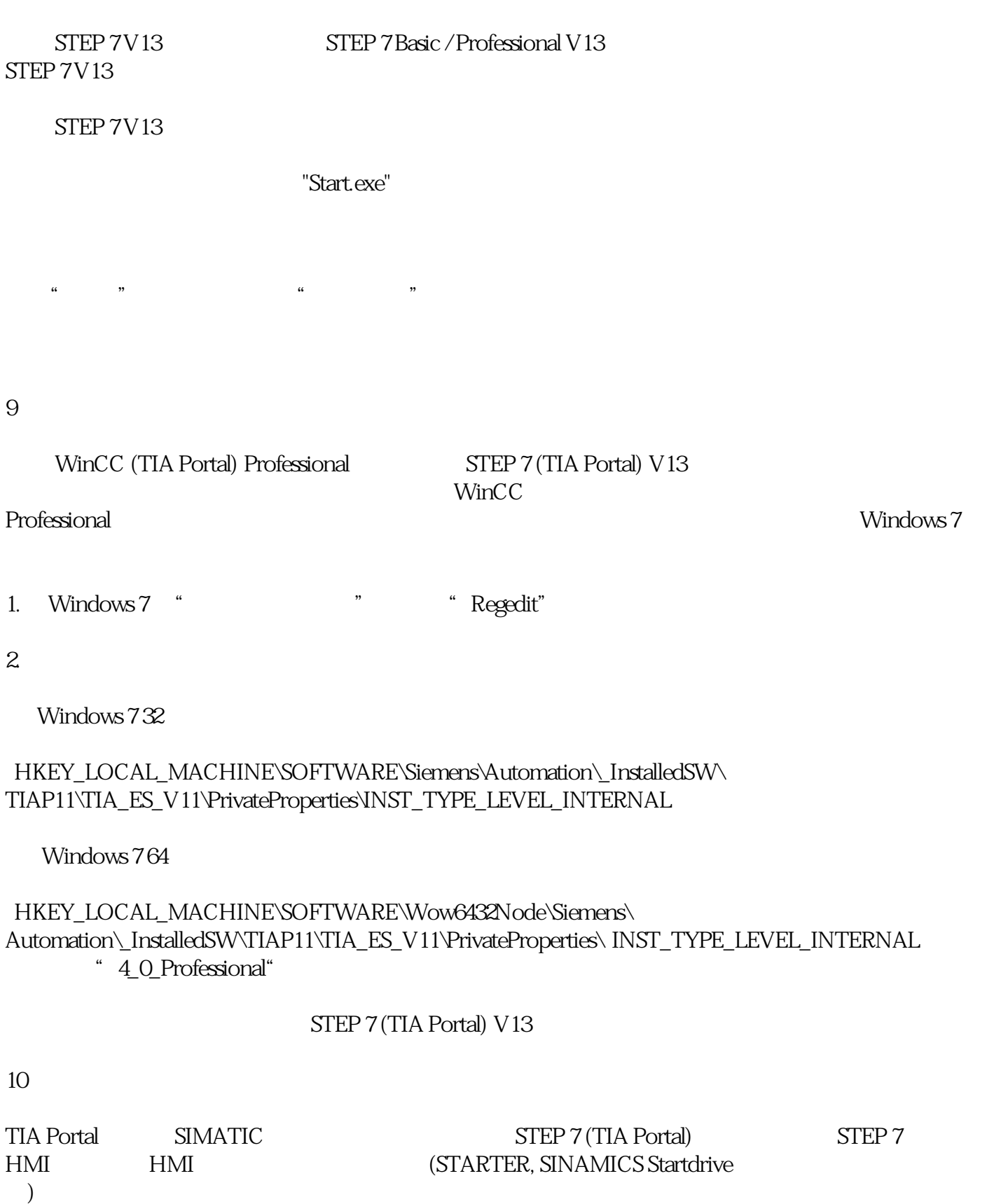

) and  $\mathcal{L}$ 

SIMATIC WinCC Professional V13

SINAMICS Startdrive V13

STEP 7 Safety Advanced V13

11

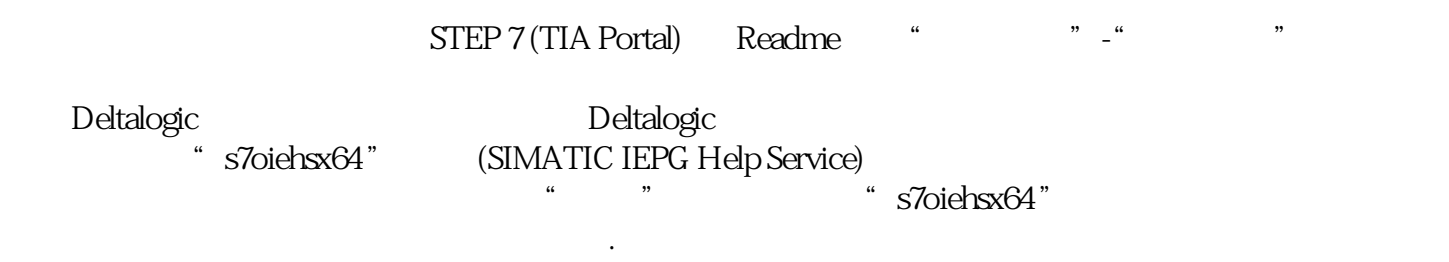

Matrox PowerDesk Matrox PowerDesk Matrox PowerDesk  $\Gamma$ IIA Portal 软件启动失效。补救措施为了防止该现象发生,需要禁止屏幕输出。